# Esempio di configurazione dell'elenco accessi del filtro traffico IPv6  $\overline{a}$

# Sommario

[Introduzione](#page-0-0) **[Prerequisiti](#page-0-1) [Requisiti](#page-0-2)** [Componenti usati](#page-1-0) **[Convenzioni](#page-1-1) [Configurazione](#page-1-2)** [Esempio di rete](#page-1-3) [Configurazioni](#page-1-4) **[Verifica](#page-2-0)** [Risoluzione dei problemi](#page-3-0) [Informazioni correlate](#page-3-1)

# <span id="page-0-0"></span>**Introduzione**

In questo documento viene fornita una configurazione di esempio per gli elenchi di accesso IPv6. Nell'esempio descritto in questo documento, i router R1 e R2 sono configurati con lo schema di indirizzamento IPv6 e connessi tramite collegamento seriale. Il protocollo di routing abilitato sui due router è IPv6 OSPF e gli indirizzi di loopback configurati su entrambi i router (R1 e R2) vengono reciprocamente annunciati nell'area 0 con questo comando: *ipv6* ospf process-id area area-id [instance-id]. Nell'esempio, viene richiesto di bloccare il traffico telnet che proviene dall'interfaccia 0 di loopback del router R2 e raggiunge l'interfaccia 4 di loopback del router R1.

In questo esempio di configurazione viene utilizzato il comando *ipv6* access-list-list-name per creare un elenco di accesso IPv6 (denominato DENY\_TELNET\_Lo4) sul router R1. Un'istruzione deny *deny host tcp 400A:0:400C::1 host 1001:ABC:2011:7:1 eq telnet* è seguita da un'istruzione allow *allow ipv6 any* .

Per assegnare un ACL IPv6 a un'interfaccia, utilizzare questo comando in modalità di configurazione interfaccia: jpv6 traffic-filter access-list-name {in} | in uscita}

# <span id="page-0-1"></span>**Prerequisiti**

### <span id="page-0-2"></span>**Requisiti**

Prima di provare questa configurazione, accertarsi di soddisfare i seguenti requisiti:

- Conoscenza dello [schema di indirizzamento IPv6](//www.cisco.com/en/US/docs/ios/ipv6/configuration/guide/ip6-addrg_bsc_con.html)
- Conoscenze dell'[implementazione OSPF per IPv6](//www.cisco.com/en/US/docs/ios/ipv6/configuration/guide/ip6-ospf.html)

#### <span id="page-1-0"></span>Componenti usati

Per la stesura del documento, sono stati usati router Cisco serie 7200 con software Cisco IOS versione 15.1 (per router e configurazioni R1 e R2).

#### <span id="page-1-1"></span>**Convenzioni**

Per ulteriori informazioni sulle convenzioni usate, consultare il documento [Cisco sulle convenzioni](/c/it_it/support/docs/dial-access/asynchronous-connections/17016-techtip-conventions.html) [nei suggerimenti tecnici](/c/it_it/support/docs/dial-access/asynchronous-connections/17016-techtip-conventions.html).

# <span id="page-1-2"></span>**Configurazione**

In questa sezione vengono presentate le informazioni necessarie per configurare le funzionalità descritte più avanti nel documento.

Nota: per ulteriori informazioni sui comandi menzionati in questo documento, usare lo [strumento di](//tools.cisco.com/Support/CLILookup/cltSearchAction.do) [ricerca](//tools.cisco.com/Support/CLILookup/cltSearchAction.do) dei comandi (solo utenti [registrati](//tools.cisco.com/RPF/register/register.do)).

#### <span id="page-1-3"></span>Esempio di rete

Nel documento viene usata questa impostazione di rete:

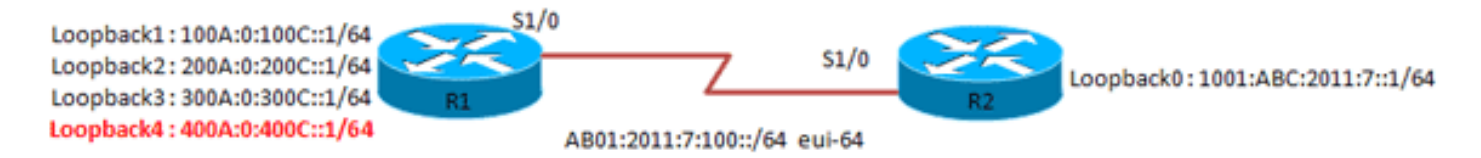

#### <span id="page-1-4"></span>**Configurazioni**

Nel documento vengono usate queste configurazioni:

- Router R1
- Router R2

#### Router R1

```
R1#show running-config
version 15.0
!
hostname R1
ip source-route
ip cef
!
no ip domain lookup
ipv6 unicast-routing
!--- Enables the forwarding of IPv6 packets. ipv6 cef
interface Loopback1 no ip address ipv6 address
100A:0:100C::1/64 ipv6 enable ipv6 ospf 10 area 0 !---
Enables OSPFv3 on the interface and associates !--- the
interface looback1 to area 0. ! ! interface Loopback2 no
ip address ipv6 address 200A:0:200C::1/64 ipv6 ospf 10
area 0 ! ! interface Loopback3 no ip address ipv6
```

```
address 300A:0:300C::1/64 ipv6 enable ipv6 ospf 10 area
0 ! ! interface Loopback4 no ip address ipv6 address
400A:0:400C::1/64 ipv6 enable ipv6 ospf 10 area 0 !
interface Serial1/0 no ip address ipv6 address
AB01:2011:7:100::/64 eui-64 ipv6 enable ipv6 ospf
network point-to-point !--- Sets the OSPFv3 network type
as point-to-point. ipv6 ospf 10 area 0 ipv6 traffic-
filter DENY_TELNET_Lo4 in !--- Filters the traffic based
on access list. serial restart-delay 0 clock rate 64000
! ipv6 router ospf 10 router-id 1.1.1.1 log-adjacency-
changes ! ipv6 access-list DENY_TELNET_Lo4 sequence 20
deny tcp host 400A:0:400C::1 host 1001:ABC:2011:7::1 eq
telnet !--- Denies telnet access to Lo4 from Lo1 of
router R2. permit ipv6 any any ! end
Router R2
R2#show running-config
version 15.0
hostname R2
ip source-route
ip cef
!
no ip domain lookup
ipv6 unicast-routing
ipv6 cef
!
interface Loopback0
 no ip address
  ipv6 address 1001:ABC:2011:7::1/64
  ipv6 enable
  ipv6 ospf 10 area 0
  !
!
interface Serial1/0
 no ip address
  ipv6 address AB01:2011:7:100::/64 eui-64
  ipv6 enable
  ipv6 ospf network point-to-point
  ipv6 ospf 10 area 0
 serial restart-delay 0
  !
ipv6 router ospf 10
 router-id 2.2.2.2
 log-adjacency-changes
!
end
```
# <span id="page-2-0"></span>**Verifica**

Per verificare la configurazione, usare il comando ping.

#### Su router R2

In questo output di esempio viene mostrato che il router R2 può raggiungere l'interfaccia di loopback del router R1:

```
Type escape sequence to abort.
Sending 5, 100-byte ICMP Echos to 400A:0:400C::1, timeout is 2 seconds:
Packet sent with a source address of 1001:ABC:2011:7::1
!!!!!
Success rate is 100 percent (5/5), round-trip min/avg/max = 20/32/44 ms
Provare l'interfaccia telent loopback 4 del router R1 dall'interfaccia loopback 0 del router R2.
```
R2#**telnet 400A:0:400C::1 /source-interface lo0** Trying 400A:0:400C::1, 23 ... % Connection refused by remote host

L'output sopra riportato conferma che la connessione telnet viene negata dall'host remoto (ossia dal router R1).

Usare il comando show ipv6 access-list DENY\_TELNET\_Lo4 per controllare l'elenco degli accessi creato nel router R1, come mostrato nell'esempio:

Su router R1

#### R1#**show ipv6 access-list DENY\_TELNET\_Lo4**

IPv6 access list DENY\_TELNET\_Lo4 deny tcp host 400A:0:400C::1 host 1001:ABC:2011:7::1 eq telnet sequence 20 permit ipv6 any any (82 matches) sequence 30

Lo [strumento Output Interpreter](https://www.cisco.com/cgi-bin/Support/OutputInterpreter/home.pl) (solo utenti [registrati](//tools.cisco.com/RPF/register/register.do)) (OIT) supporta alcuni comandi show. Usare l'OIT per visualizzare un'analisi dell'output del comando show.

### <span id="page-3-0"></span>Risoluzione dei problemi

Al momento non sono disponibili informazioni specifiche per la risoluzione dei problemi di questa configurazione.

### <span id="page-3-1"></span>Informazioni correlate

- [Guida alla configurazione di IPv6, Cisco IOS release 15.1 M e T](//www.cisco.com/en/US/docs/ios/ipv6/configuration/guide/15_1/ipv6_15_1_book.html?referring_site=bodynav)
- [Supporto della tecnologia IPv6](//www.cisco.com/en/US/tech/tk872/tsd_technology_support_protocol_home.html?referring_site=bodynav)
- [Documentazione e supporto tecnico Cisco Systems](//www.cisco.com/en/US/support/index.html?referring_site=bodynav)